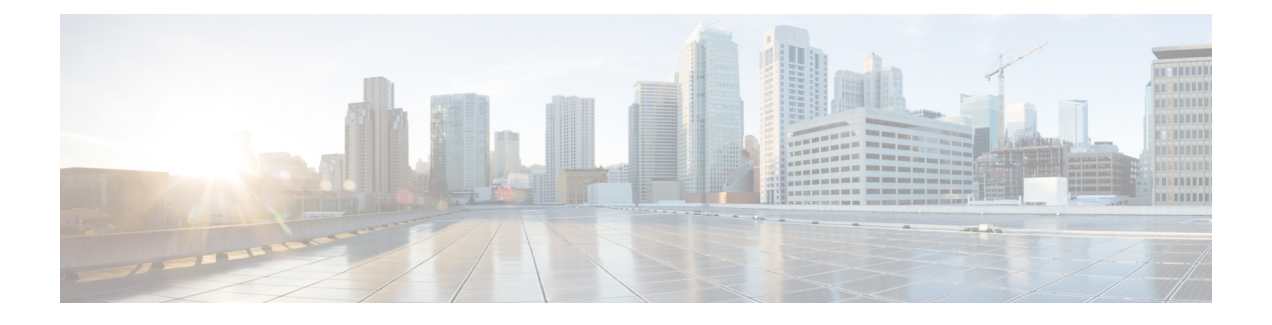

## **Auto SmartPorts** の設定

- Auto SmartPorts の設定の制約事項 (1 ページ)
- Auto SmartPorts に関する情報 (1 ページ)
- Auto SmartPort マクロ (2 ページ)
- デバイス分類子のカスタマイズ (2 ページ)
- CISCO\_LIGHT\_AUTO\_SMARTPORT によって実行されるコマンド (3 ページ)
- Auto SmartPort の有効化 (3 ページ)
- デバイス分類子プロファイルの設定 (5 ページ)
- イベントトリガーと組み込みマクロ間のマッピングの設定 (7 ページ)
- 例:Auto SmartPorts の有効化 (8 ページ)
- 例:イベントトリガーと組み込みマクロ間のマッピングの設定 (8 ページ)
- 例:デバイス分類子プロファイルの設定 (9 ページ)
- Auto SmartPorts の機能情報 (9 ページ)

## **Auto SmartPorts** の設定の制約事項

Auto SmartPort は Cisco スイッチを検出しますが、イベントトリガーを自動的に呼び出しませ ん。スイッチをマクロにマッピングするには、イベントトリガーを手動で呼び出す必要があり ます。

### **Auto SmartPorts** に関する情報

Auto SmartPort マクロは、ポートで検出されたデバイス タイプに基づいてポートを動的に設定 します。スイッチがポートで新しいデバイスを検出すると、適切なAutoSmartPortsマクロを適 用します。ポート上でリンク ダウン イベントが発生した場合、スイッチはそのマクロを削除 します。たとえば、ポートに Cisco IP Phone を接続した場合は、Auto SmartPorts により自動的 に Cisco IPPhone マクロが適用されます。Cisco IPPhone マクロが適用されると、遅延に影響さ れやすい音声トラフィックを正しく処理できるようにQoS(QualityOfService)、セキュリティ 機能、および専用の音声 VLAN がイネーブルになります。

AutoSmartPortsは、イベントトリガーを使用して、マクロにデバイスをマッピングします。最 も一般的なイベントトリガーは、接続されているデバイスから受信したCiscoDiscoveryProtocol (CDP)メッセージに基づいています。デバイス(Cisco IP Phone、Cisco ワイヤレスアクセス ポイント、または Cisco ルータ)の検出は、そのデバイスのイベントトリガーを呼び出しま す。

Link Layer Discovery Protocol (LLDP) は、CDPをサポートしないデバイスを検出するために使 用されます。イベント トリガーとして使用される他のメカニズムには、802.1X 認証結果と学 習した MAC アドレスなどがあります。

主に CDP および LLDP メッセージと MAC アドレスに基づいて、さまざまなデバイス用にシス テムの組み込みイベント トリガーがあります。これらのトリガーは、Auto SmartPort が有効に なっている限り有効になっています。

プロファイルとデバイス用のユーザ定義のトリガーグループを設定できます。トリガーグルー プ名を使用してユーザ定義マクロを関連付けます。

### **Auto SmartPort** マクロ

Auto SmartPort マクロは CLI コマンドのグループです。ポートのデバイスが検出されると、デ バイスにマクロが適用されます。システムの組み込みマクロはさまざまなデバイスに存在し、 デフォルトでは、システムの組み込みのトリガーは、対応する組み込みマクロにマッピングさ れます。必要に応じて、組み込みのトリガーまたはマクロのマッピングを変更できます。

マクロは、基本的に、リンク ステータスに基づいて、インターフェイスの CLI のセットを適 用または削除します。マクロでは、リンク ステータスがチェックされます。リンクがアップ ステータスの場合は、CLIのセットが適用されます。リンクがダウンしている場合、セットが 削除されます(CLIのno形式が適用されます)。CLIのセットを適用するマクロの部分は、マ クロと呼びます。CLI を削除する部分(CLI の no 形式)は、アンチマクロと呼びます。

デバイスが Auto SmartPort に接続されている場合に、点灯しているエンドポイントとして分類 されると、イベントトリガー **CISCO\_LIGHT\_EVENT** が呼び出され、マクロ **CISCO\_LIGHT\_AUTO\_SMARTPORT** が実行されます。

## デバイス分類子のカスタマイズ

デバイス分類子(DC)は、CDP、LLDP、DHCP などのプロトコルから情報を収集し、デバイ スを識別します。デバイス上でCDPとLLDPを有効にする必要があります。DHCPのオプショ ン情報を DC が認識できるようにするには、スイッチで DHCP スヌーピング機能をイネーブル にする必要があります。DC が認識可能な一連のプロファイルに対して、これらのプロトコル から収集されたデバイス属性が評価され、ベスト マッチが検索されます。ベスト マッチのプ ロファイルが、デバイスの識別に使用されます。

デバイス分類子は、組み込みプロファイル、デフォルトプロファイル、およびユーザー定義プ ロファイルの 3 種類のプロファイル定義を使用します。

- 組み込みプロファイルには、限定されたCiscoデバイスのセットで構成されるAutoSmartPort モジュールが認識しているデバイスプロファイルが含まれています。これらは Cisco IOS に組み込まれており、変更できません。
- デフォルトプロファイルはテキストファイルとして不揮発性ストレージに保存され、DC がより大規模なデバイスセットを識別できるようになります。デフォルトプロファイル は、Cisco IOS のアーカイブをダウンロードする際に更新されます。
- ユーザー定義のプロファイルでは、ユーザーの入力に基づくカスタムプロファイリングが サポートされます。デバイス分類子は、ユーザー入力からルール、条件、およびプロファ イルを識別します。

# **CISCO\_LIGHT\_AUTO\_SMARTPORT**によって実行されるコマ ンド

マクロが実行されると、スイッチで一連のコマンドが実行されます。

マクロ **CISCO\_LIGHT\_AUTO\_SMARTPORT** を実行することで実行されるコマンドは、次の とおりです。

- switchport mode access
- switchport port-security violation restrict
- switchport port-security mac-address sticky
- switchport port-security
- power inline port poe-ha
- storm-control broadcast level 50.00
- storm-control multicast level 50.00
- storm-control unicast level 50.00
- spanning-tree portfast
- spanning-tree bpduguard enable

### **Auto SmartPort** の有効化

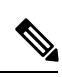

(注)

Auto SmartPort はデフォルトで無効になっています。

特定のポートの Auto SmartPorts マクロをディセーブルにするには、Auto SmartPort をグローバ ルにイネーブルにする前に、**no macro auto global processing** インターフェイス コマンドを使 用します。

Auto SmartPort をグローバルにイネーブルにするには、**macro auto global processing** グローバ ル コンフィギュレーション コマンドを使用します。

Auto SmartPorts をイネーブルにするには、次の作業を行います。

#### 手順

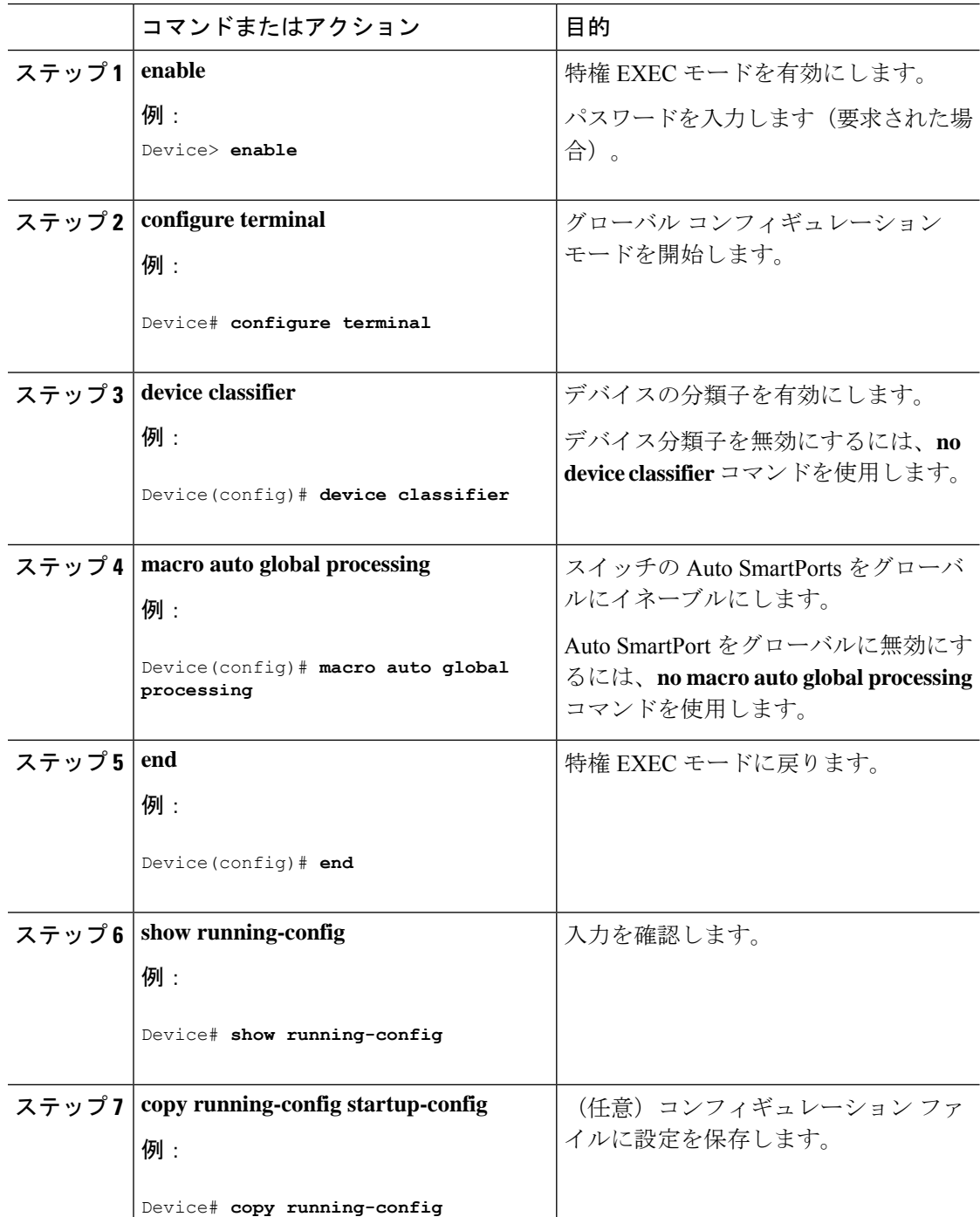

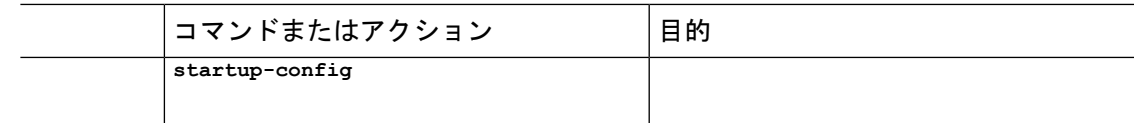

# デバイス分類子プロファイルの設定

デバイス分類子プロファイルをカスタマイズするには、次の手順を実行します。

#### 始める前に

デバイス分類子プロファイルをカスタマイズする前に、デバイス分類子機能を無効にします。 **no device classifier** コマンドを使用して、デバイス分類機能を無効にします。

#### 手順

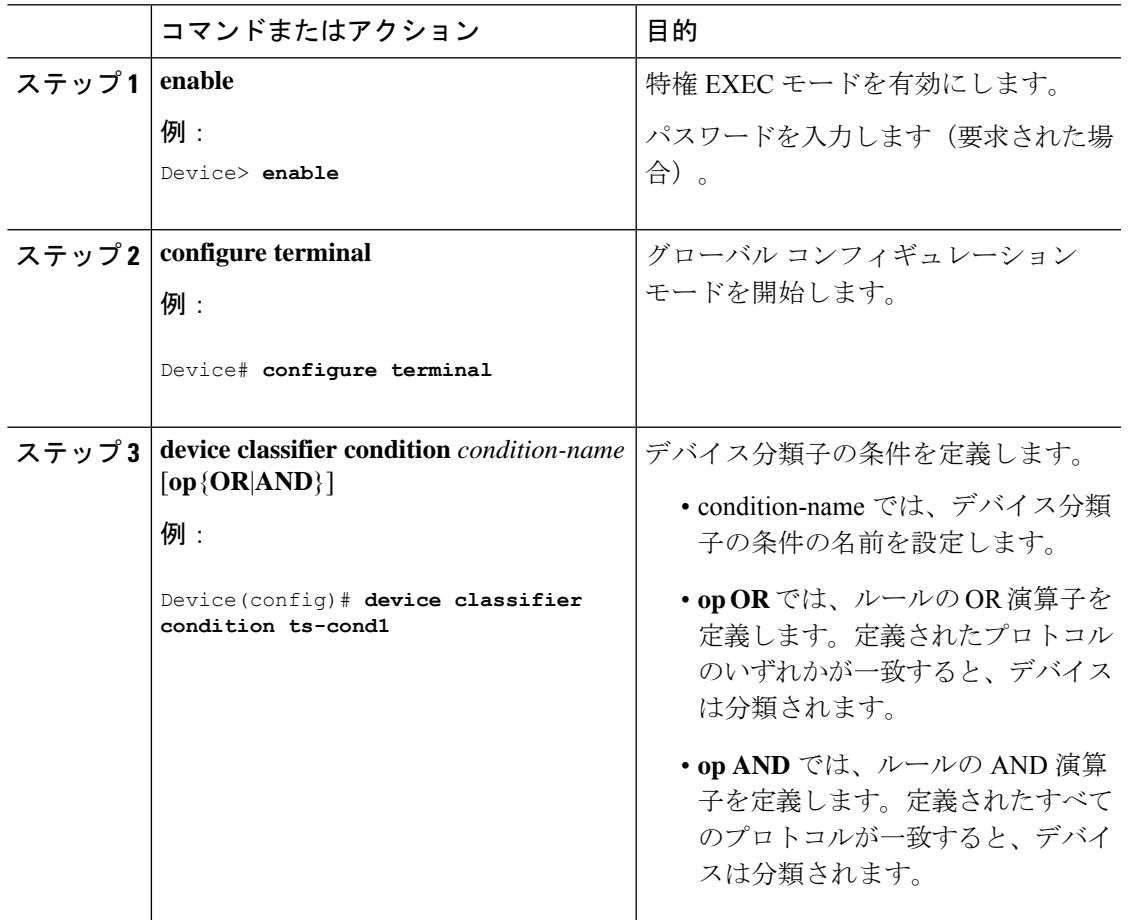

I

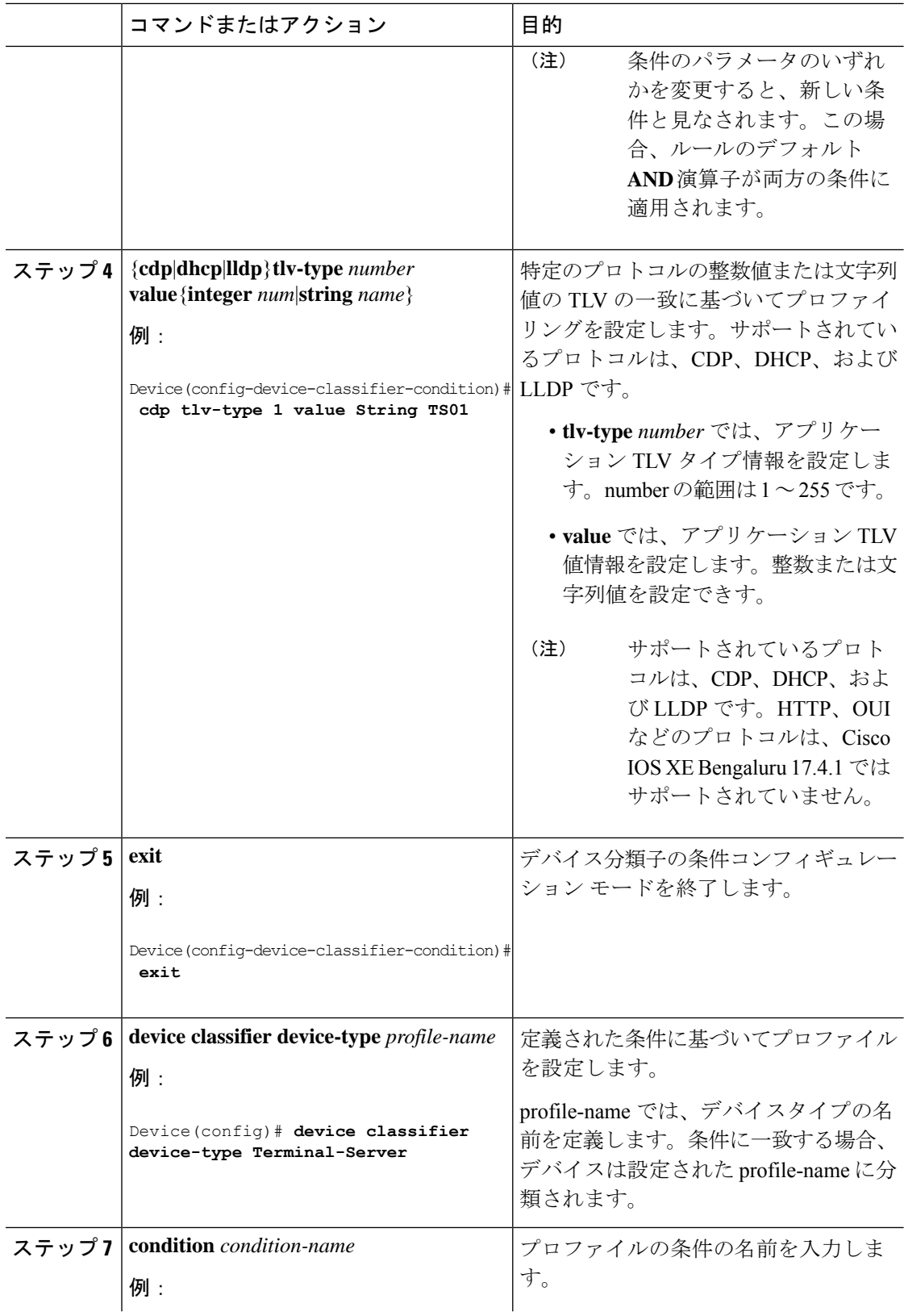

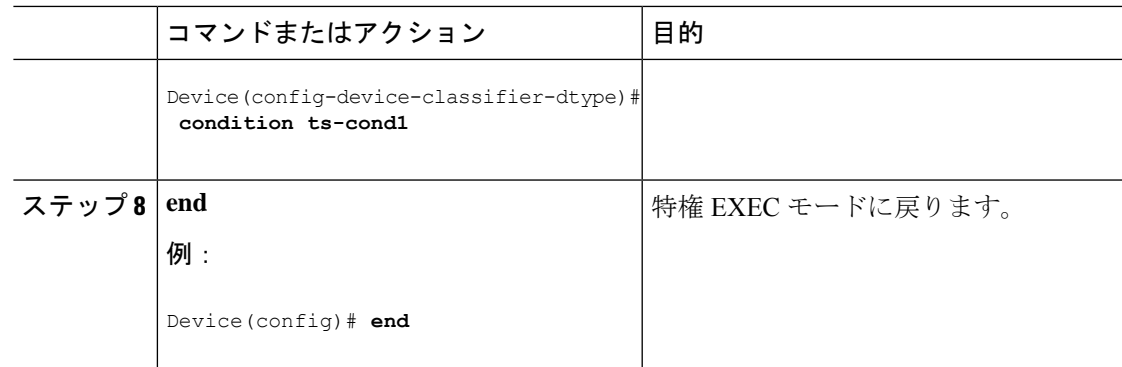

# イベントトリガーと組み込みマクロ間のマッピングの設 定

### $\label{eq:1} \mathscr{O}_{\mathbb{Z}}$ (注)

Cisco スイッチが Auto SmartPort に接続されている場合は、このタスクを実行する必要があり ます。

組み込みマクロにイベントトリガーをマッピングするには、次の作業を行います。

#### 始める前に

auto smartport マクロをグローバルに有効にする必要があります。

#### 手順

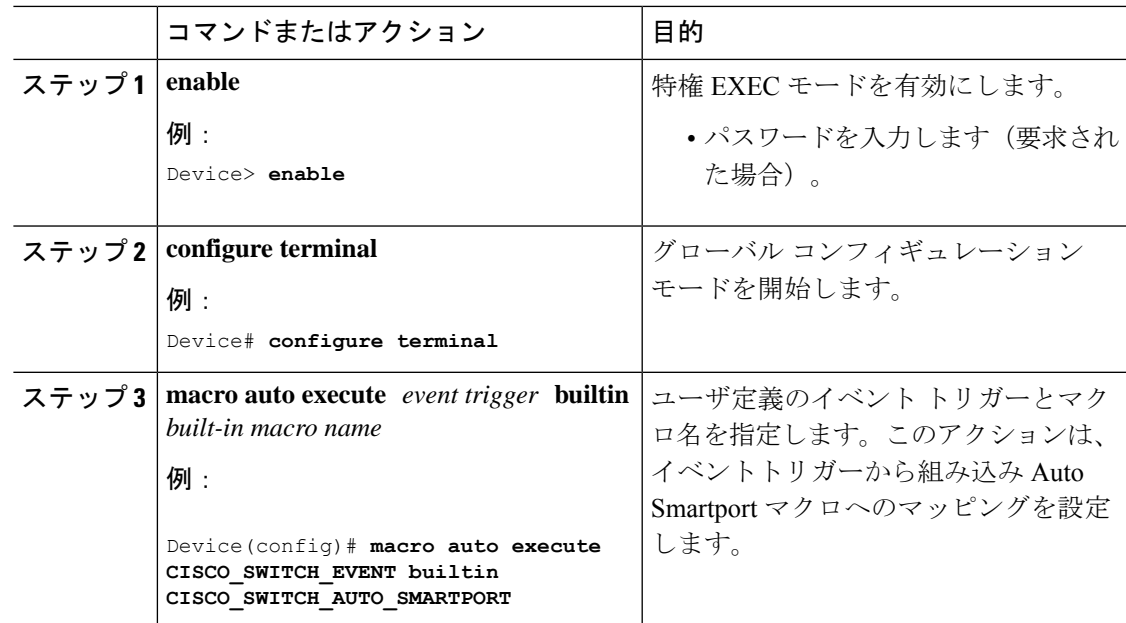

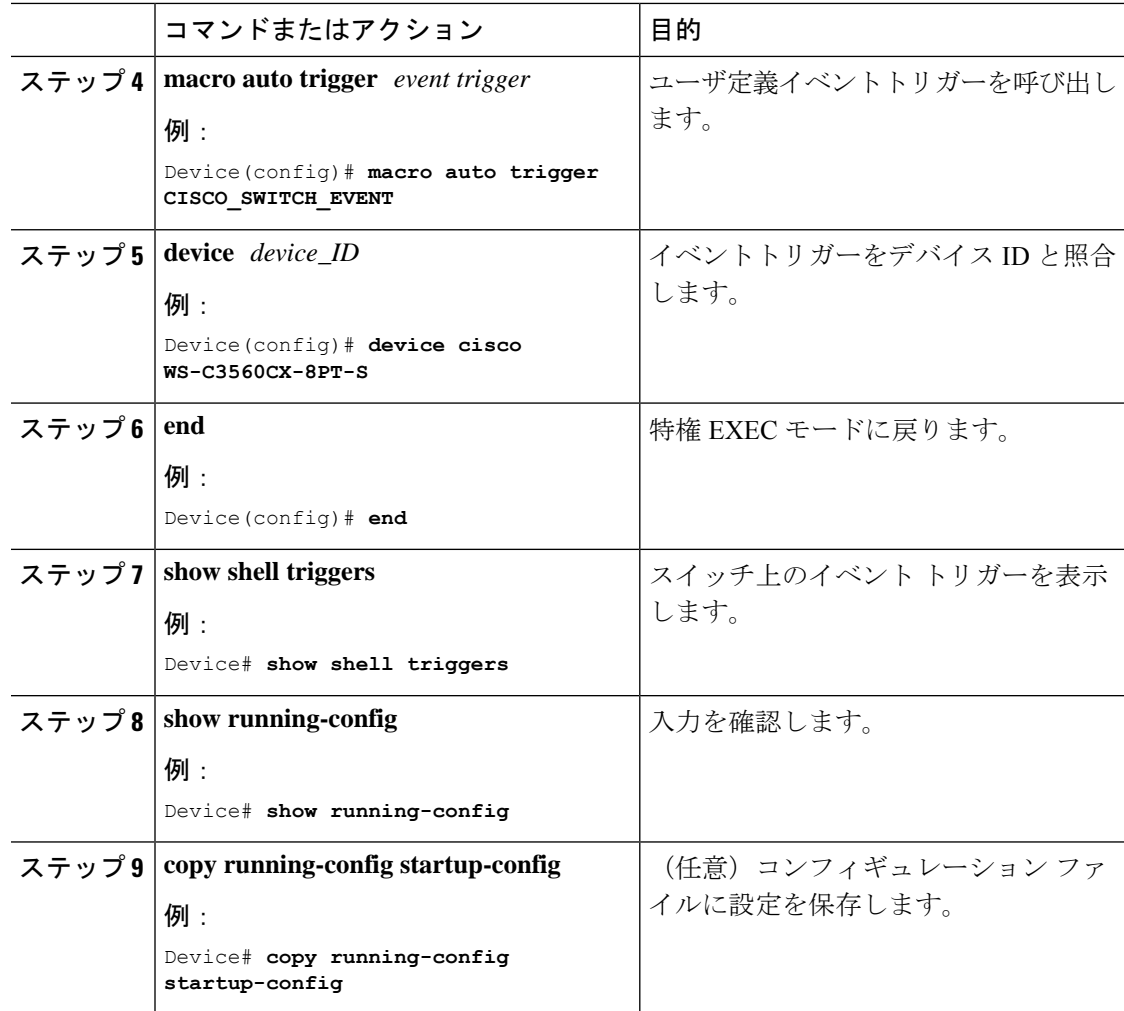

## 例:**Auto SmartPorts** の有効化

この例では、Auto SmartPort を有効にする方法を示します。

```
Device> enable
Device# configure terminal
Device(config)# device classifier
Device(config)# macro auto global processing
Device(config)# end
```
# 例:イベントトリガーと組み込みマクロ間のマッピング の設定

この例では、イベントトリガーと組み込みマクロ間のマッピングを設定する方法を示します。

```
Device> enable
Device# configure terminal
Device(config)# macro auto execute CISCO_SWITCH_EVENT builtin CISCO_SWITCH_AUTO_SMARTPORT
Device(config)# macro auto trigger CISCO_SWITCH_EVENT
Device(config)# device cisco WS-C3560CX-8PT-S
Device(config)# end
```
## 例:デバイス分類子プロファイルの設定

以下は、CDPパケットのデバイス名TLV内の文字列の一致に基づくプロファイリング の設定例です。一致が見つかると、デバイスはターミナルサーバーに分類されます。

```
Device> enable
Device# configure terminal
Device(config)# device classifier condition ts-cond1
Device(config-device-classifier-condition)# cdp tlv-type 1 value String TS01
Device(config-device-classifier-condition)# exit
Device(config)# device classifier device-type Terminal-Server
Device(config-device-classifier-dtype)#condition ts-cond1
```
以下は、CDP パケットのデバイス名 TLV と LLDP パケットのシステム名 TLV の 2 つ の異なるプロトコルの一致に基づくプロファイリングの設定例です。両方のプロトコ ルの一致が見つかった場合、デバイスはターミナルサーバーに分類されます。

```
Device> enable
Device# configure terminal
Device(config)# device classifier condition ts-cond2 op OR
Device(config-device-classifier-condition)# cdp tlv-type 1 value number 0x0029
Device(config-device-classifier-condition)#lldp tlv-type 5 value String TS02
Device(config-device-classifier-condition)# exit
Device(config)#device classifier device-type Terminal-Server
Device(config-device-classifier-dtype)# condition ts-cond2
```
以下は、CDP パケットのデバイス名 TLV と LLDP パケットのシステム名 TLV の 2 つ の異なるプロトコルの一致に基づくプロファイリングの設定例です。両方のプロトコ ルの一致が見つかった場合、デバイスはターミナルサーバーに分類されます。

```
Device> enable
Device# configure terminal
Device(config)# device classifier condition ts-cond2 op AND
Device(config-device-classifier-condition)# cdp tlv-type 1 value number 0x0001
Device(config-device-classifier-condition)#lldp tlv-type 5 value String TS02
Device(config-device-classifier-condition)# exit
Device(config)#device classifier device-type Terminal-Server
Device(config-device-classifier-dtype)# condition ts-cond3
```
### **Auto SmartPorts** の機能情報

次の表に、このモジュールで説明した機能に関するリリース情報を示します。この表は、ソフ トウェア リリース トレインで各機能のサポートが導入されたときのソフトウェア リリースだ けを示しています。その機能は、特に断りがない限り、それ以降の一連のソフトウェアリリー スでもサポートされます。

プラットフォームのサポートおよびシスコソフトウェアイメージのサポートに関する情報を検 索するには、Cisco Feature Navigator を使用します。Cisco Feature Navigator にアクセスするに は、[www.cisco.com/go/cfn](http://www.cisco.com/go/cfn) に移動します。Cisco.com のアカウントは必要ありません。

表 **<sup>1</sup> : Auto SmartPorts** の機能情報

| 機能名               | リリース                             | 機能情報                                                                                                    |
|-------------------|----------------------------------|----------------------------------------------------------------------------------------------------|
| 自動 SmartPorts     | Cisco IOS XE Everest<br>16.51a   | Auto SmartPortマクロは、ポートで検出された<br>デバイスタイプに基づいてポートを動的に設<br>定します。スイッチがポートで新しいデバイ<br>スを検出すると、適切な Auto SmartPorts マク<br>ロを適用します。 |
| デバイス分類子プロ<br>ファイル | Cisco IOS XE Bengaluru<br>17.4.1 | デバイス分類子条件を使用して、デバイスを<br>照合および分類するためのルールを設定でき<br>ます。                                                                        |

翻訳について

このドキュメントは、米国シスコ発行ドキュメントの参考和訳です。リンク情報につきましては 、日本語版掲載時点で、英語版にアップデートがあり、リンク先のページが移動/変更されている 場合がありますことをご了承ください。あくまでも参考和訳となりますので、正式な内容につい ては米国サイトのドキュメントを参照ください。